# Cheatography

## Tutorial Vagrant Cheat Sheet by [Carlos99](http://www.cheatography.com/carlos99/) via [cheatography.com/193978/cs/40404/](http://www.cheatography.com/carlos99/cheat-sheets/tutorial-vagrant)

#### Definiciones

#### Vangrant

Es una herramienta que simplifica el trabajo para ejecutar y gestionar máquinas virtuales creada por Hashicorp

#### Vangrantfile

En este fichero está guardada la config‐ uración de las MVs usadas

#### Atlas

Servicio usado por Vangrant para descargar 'base boxes'

#### Packer

Herramienta de línea de comandos que automatiza la creación de MVs con distintos sistemas y proveedores

#### Boxes

Vagrant utiliza imágenes preconstruidas de máquinas virtuales llamadas "cajas" (boxes)

Requisitos previos: VirtualBox instalado, estación de trabajo con más de 4 GB de RAM

### Vagrant vs Docker

Si utilizas Virtualbox o Vmware como el proveedor para Vagrant, puede iniciar una máquina virtual según las configuraciones en el archivo Vagrantfile.

Si utilizas Docker como el proveedor para Vagrant, entonces lanzará contenedores de Docker según las configuraciones en el archivo Vagrantfile.

## By Carlos99

[cheatography.com/carlos99/](http://www.cheatography.com/carlos99/)

#### Comandos básico

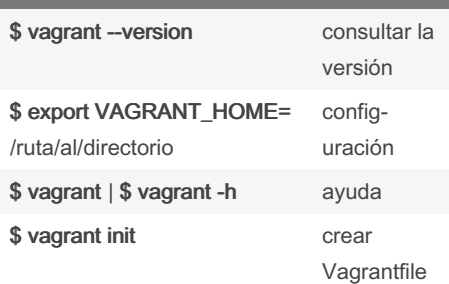

#### Configuración del Vagrantfile

#### Especificar la box a utilizar

config.vm.box = "ubuntu/bionic64"

#### Definir el nombre de la MV

config.vm.define "mi\_vm"

#### Modificar RAM y nº de núcleos

config.vm.provider "virtualbox" do |vb| vb.memory = 1024 vb.cpus = 2 end

#### Configuración de red

config.vm.network "forwarded\_port", guest: 80, host: 8080 config.vm.network "private\_network", type: "dhcp"

#### Entorno gráfico

vb.gui = true

#### Configurar un disco

vb.customize ['createhd', '--filename', 'additional\_disk.vdi', '--size', 500 \* 1024] vb.customize ['storageattach', :id, '--sto‐ ragectl', 'SATA Controller', '--port', 1, '- device', 0, '--type', 'hdd', '--medium', 'additional\_disk.vdi']

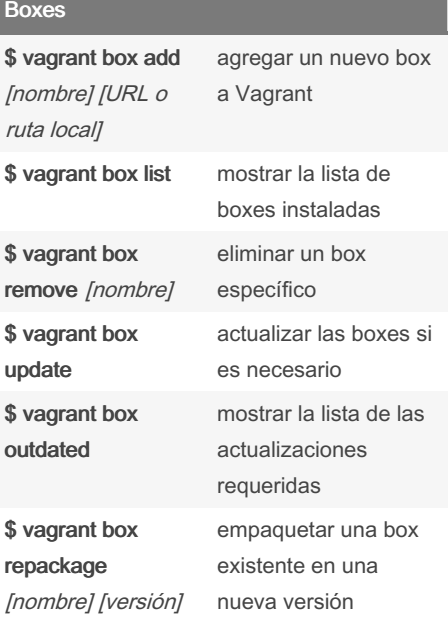

#### Inicio máquina virtual

El proceso de arranque de la máquina son 3 etapas:

1.- Descarga e instalación de la 'box' en el sistema anfitrión.

~/.vag ran t.d /boxes

2.- Importación de la 'box' al proyecto.

~/Virt ualBox VMs/

#### 3.- Arranque del sistema.

La imagen utilizada para la máquina virtual se almacena en un archivo llamado "box file" con extensión .box

Published 22nd September, 2023. Last updated 22nd September, 2023. Page 1 of 3.

#### Sponsored by ApolloPad.com

Everyone has a novel in them. Finish Yours! <https://apollopad.com>

# Cheatography

# Tutorial Vagrant Cheat Sheet by [Carlos99](http://www.cheatography.com/carlos99/) via [cheatography.com/193978/cs/40404/](http://www.cheatography.com/carlos99/cheat-sheets/tutorial-vagrant)

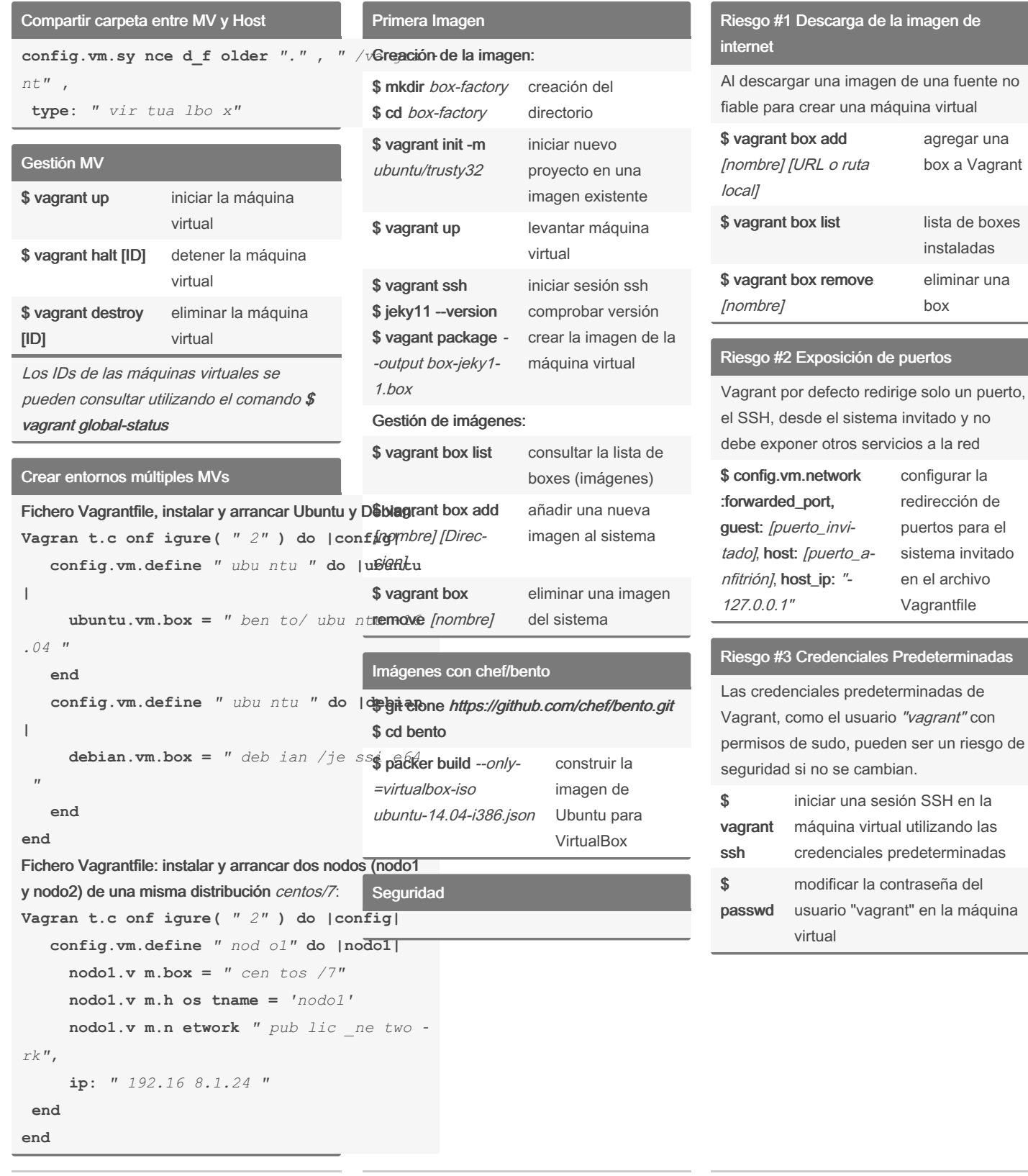

By Carlos99 [cheatography.com/carlos99/](http://www.cheatography.com/carlos99/) Published 22nd September, 2023. Last updated 22nd September, 2023. Page 2 of 3.

Sponsored by ApolloPad.com Everyone has a novel in them. Finish Yours! <https://apollopad.com>

# Cheatography

### Tutorial Vagrant Cheat Sheet by [Carlos99](http://www.cheatography.com/carlos99/) via [cheatography.com/193978/cs/40404/](http://www.cheatography.com/carlos99/cheat-sheets/tutorial-vagrant)

### Riesgo #4 Llaves RSA predeterminadas

Todas las imágenes descargadas de Internet incluyen las mismas llaves RSA, lo que puede representar un riesgo si no se cambian.

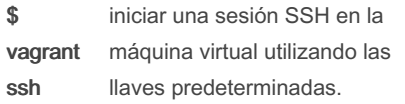

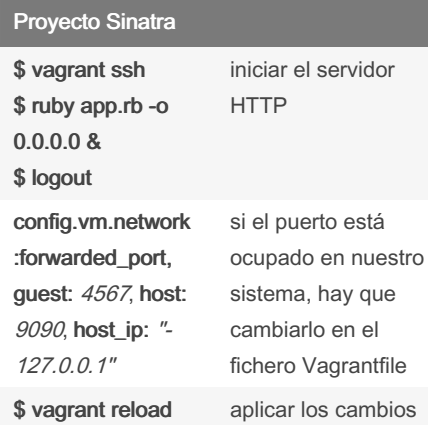

#### Acceder a root directamente

Para acceder remotamente lo haremos mediante el SSH

cp -r /home/vagrant/.ssh/ /root/

chown -R root.root /root/.ssh/

Modificar el usuario SSH en Vagrantfile: config.ssh.username = "root"

Usar Ansible para ejecutar comandos en máquinas Vagrant habilitadas con sudo

ansible -vv all -m command -a "id" -u vagrant --private-key /ruta/a/la/clave/p-

rivada -b --become-method sudo -e "ansibl‐

e\_become\_pass=contraseña"

ansible -vv all -m command -a "id" -u vagrant --private-key /ruta/a/la/clave/privada -b

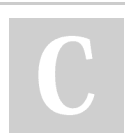

By Carlos99

[cheatography.com/carlos99/](http://www.cheatography.com/carlos99/)

Published 22nd September, 2023. Last updated 22nd September, 2023. Page 3 of 3.

Sponsored by ApolloPad.com Everyone has a novel in them. Finish Yours! <https://apollopad.com>